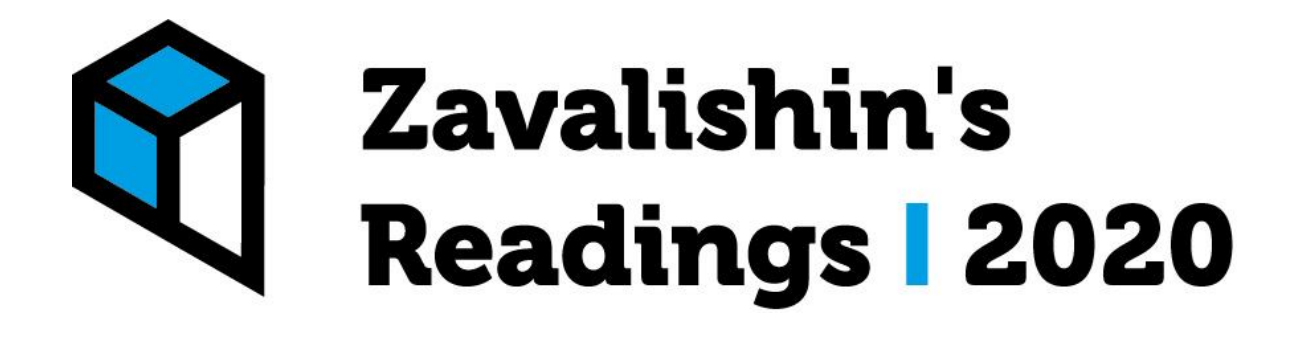

## **VIDEO CONFERENCE PARTICIPANTS MANUAL**

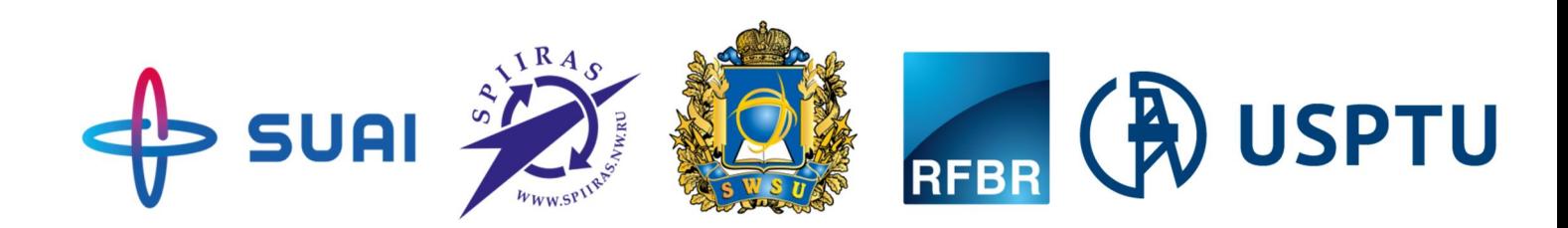

- Для участия в видеоконференции вам необходимо зарегистрироваться на платформе Leader-ID (https://leaderid.ru/) и подать заявку на участие в мероприятии: https://leader-id.ru/event/49457/
- Логистика видеоконференции подразумевает использование «комнат» в коммуникационном программном обеспечении Zoom, которое можно скачать по ссылке - https://zoom.us/
- В каждой из комнат есть CHAIR, который руководит процессом вступления в нее участниками конференции:

11:30-13:30:

Oral Session 1 & Oral Session 2 & Poster Session 1 Room 1, Room 2, Room 3

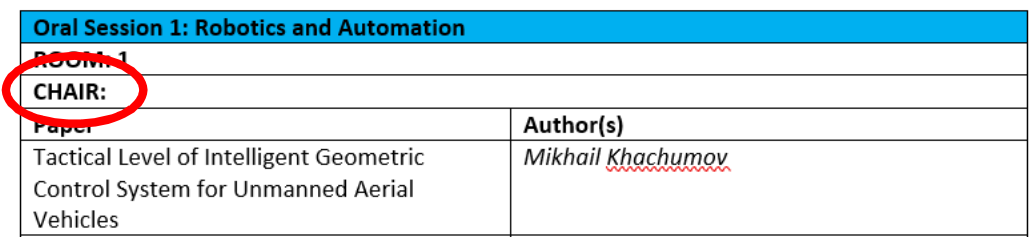

 За 5 минут до начала сессии, обозначенной в программе, все участники должны подключиться к комнате по ссылке (см. программу конференции):

Oral Session 1 & Oral Session 2 & Poster Session 1 11:30-13:30: Room 1, Room 2, Room 3

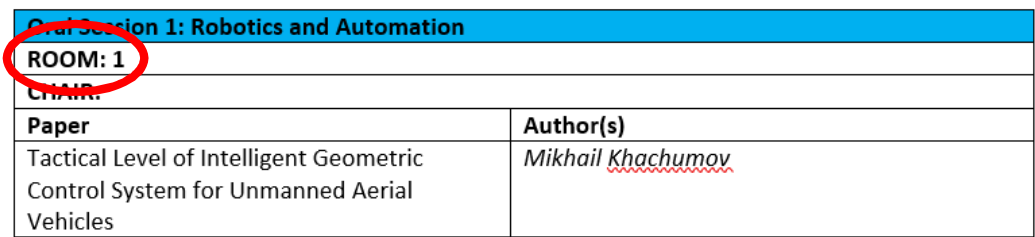

 $\supset$  На доклад Oral Session выделяется 15 минут, Poster Session – 5 минут. Вопросы по представленным материалам задаются в течение 5 минут после выступления спикера.

 Презентация к докладу демонстрируется выступающим путем использования программных средств Zoom:

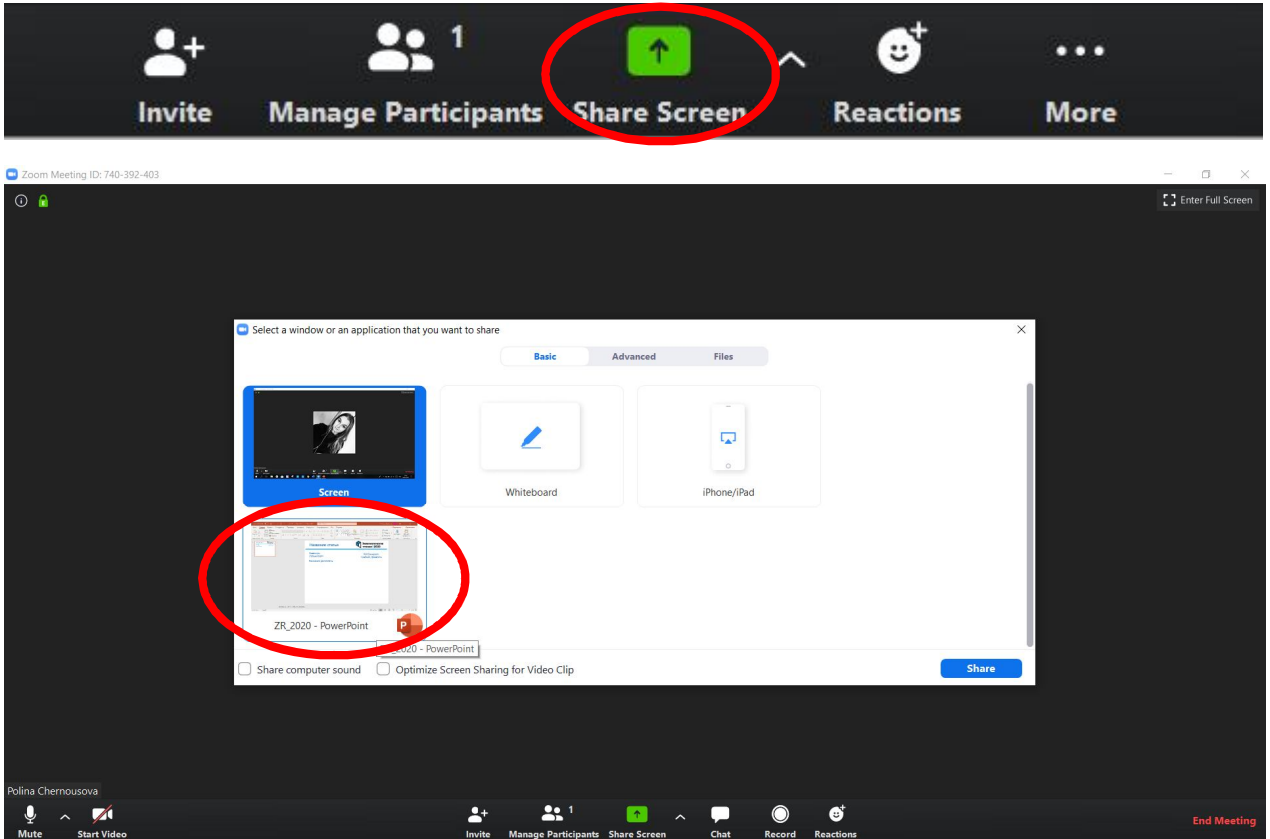

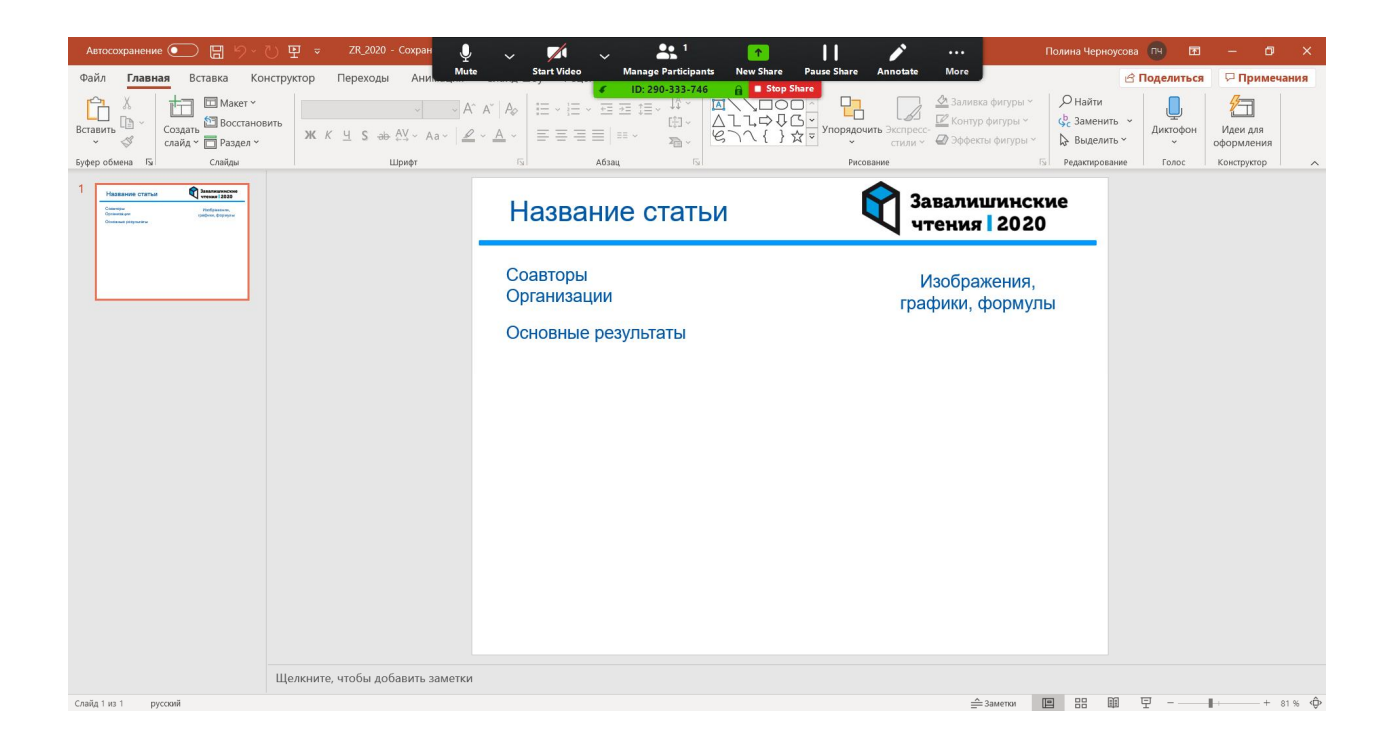

 Обращаем ваше внимание, что в программном обеспечении Zoom есть возможность использования чата, в котором можно запрашивать информацию у участников конференции во время мероприятия.

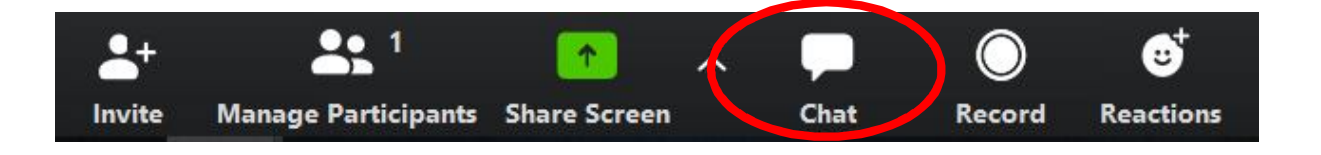

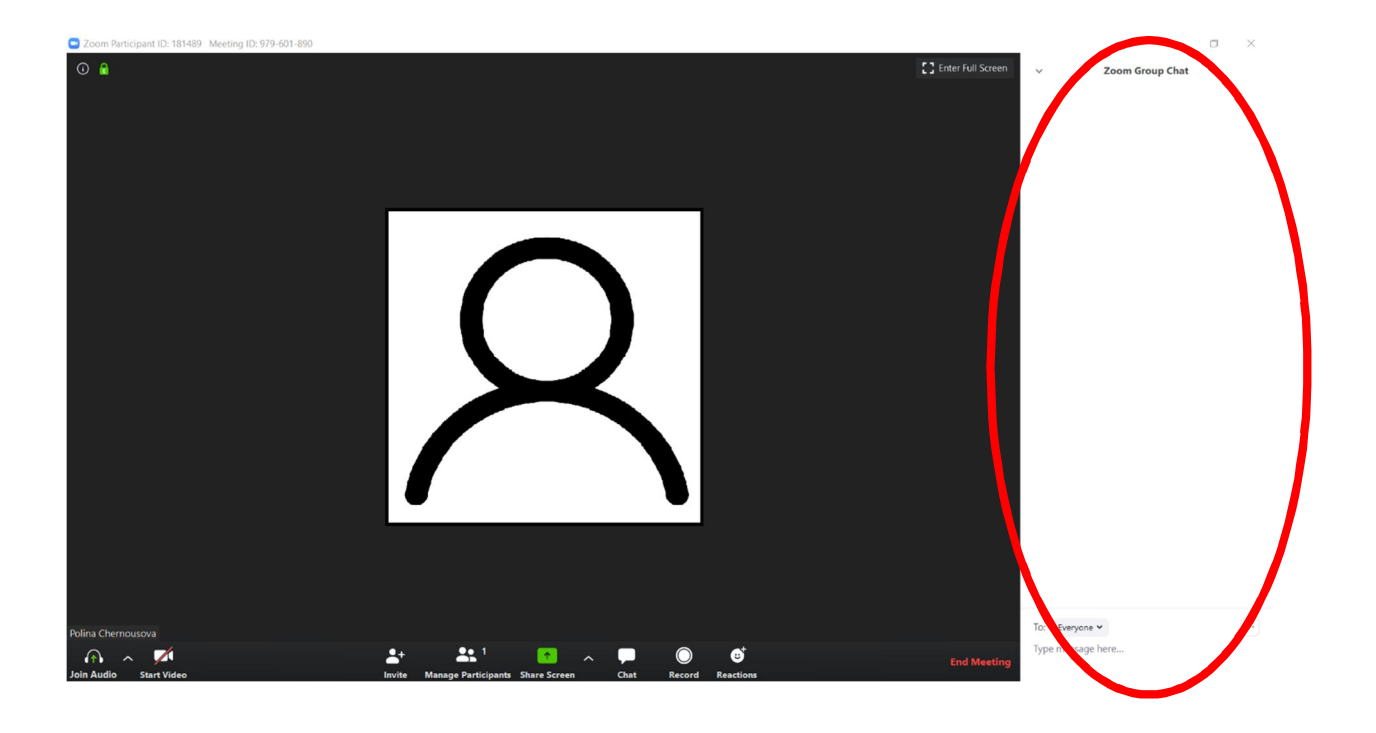